# 第一原理に基づいた分子言語による生命プログラミング

Life Programming by Molecular Language Based on the First Principle

吉田 弘  $^{1)}$   $\qquad$  杉野圭司  $^{2)}$ Hiroshi YOSHIDA Keiji SUGINO

1) 広島大学大学院 理学研究科 (〒739-8526 東広島市鏡山一丁目3-1 E-mail: yoshida@molda.org ) 2) 日清食品株式会社 食品安全研究所 (〒520-2145 大津市大将軍一丁目2-1-411 E-mail: k-sugino@mx.biwa.ne.jp )

**ABSTRACT.** A molecular modeling program MOLDA QuLiS has been developed as a 3D data-interaction tool for computational chemistry and structural bioinformatics using scene graph technology. It can work multiplatform environment. In the present work, MOLDA QuLiS has been implemented with the functions of the structural bioinformatics for the purpose of protein modeling as follows: (1) The importing function of the PDB file is enhanced; (2) 3D structure of polypeptides can be generated by inputting the sequences; (3) The conformation of the polypeptide can be changed by reading the dihedral angle matrix; (4) An amino acid residue can be changed by the point mutation operation. MOLDA QuLiS will become a useful tool for structure-based drug design (SBDD) by using the virtual reality technology.

### 1.背景

新しい物質,とくに複雑な有機化合物やタンパク質を 設計し実際に合成することは,重要な事柄であることは いうまでもない。そしてこのような営みは,これまで数 十億年の間,偶然の積み重ねにより生み出されてきたゲ ノムという分子プログラムが長い時間をかけて改良を行 いつづけてきた。近代化学が誕生し,ゲノムを用いなく ても生体分子をはじめとする多くの有機化合物がフラス コの中で合成されるようになった今日でも,新規分子の 設計と合成は研究者の経験と偶然の積み重ねが重要な役 割を担っている。しかし,20 世紀に入って,量子物理学 が化学の分野に応用されるようになり,量子化学と呼ば れる学問分野が確立されるようになると,さらに効率よ く物質を合成するために,理論的に新規分子の設計を行 うためのソフトウェアの開発が注目され必要とされるよ うになってきた。本プロジェクトの代表者は,このよう な目的を果たすために,1980 年代前半より分子モデリン グプログラムの開発を進めてきた[1–9]。この分子モデリ ングプログラムは,量子化学計算プログラムとの間のイ ンターフェース機能をもち,比較的小型の有機化合物に ついて,分子軌道計算プログラムや分子動力学シミュレ ーションプログラムを併用することで,精密な分子構造 や電子構造を計算により予測することを可能としている。 一方,このような量子化学の発展とは別に,近年ゲノム 解析の発展にともないバイオインフォマティクスと呼ば れる分野が急速に拡大し,生物学分野でのコンピュータ 利用の重要性が増してきた。国際ヒトゲノム計画による ヒトゲノム解析も 20 世紀から 21 世紀に移行するころに はほぼ終了し,いまやコンピュータによる情報検索によ る新しい医薬品の開発に向けた研究が進められている。 そしてそのような創薬を実現するためには,理論計算と

ゲノム情報から生体分子の立体構造を正確に予測するこ とが必要となる。しかし,20 世紀において量子化学の分 野とバイオインフォマティクスの分野は別々に発展して きたがために,両者を結びつける分野は未踏の領域であ る。この未踏の領域を開拓し,医薬品開発につなぐこと は,21 世紀を向えた現代における重要な課題である。

#### 2.目的

本プロジェクトの目的は,20 世紀において基礎研究分 野で大きく発展した量子化学とバイオインフォマティク スとを結びつけることにより,新薬開発を行うためのソ フトウェアの開発を行うことである。本プロジェクトで の指針は,できるだけ経験則を排除し,第一原理に基づ いた医薬品の開発を行うためのソフトウェアを創ること である。現在は既に『ポストゲノム』の時代をむかえて おり,遺伝子解析の主要情報はすでに既知であり,時代 は生命の多様性を司るタンパク質の研究にシフトしてい る。ヒトゲノムプロジェクトにおいて,日本の寄与は 6% しかなかったとされており,もしタンパク質の研究でも この程度の寄与でしかないのであれば,日本から新薬を 創生・発信することは,すでに欧米で取得されている特 許により妨害され,現実的に不可能である。この状況を 打破するためには,タンパク質の機能発現のメカニズム を分子のレベル(量子化学的レベル)で明らかにし、い ち早く特許につながる有益な情報を抽出,実験評価する という技術を構築し,それを迅速に企業化することが必 要である。それにもかかわらず,我国の量子化学やバイ オインフォマティクス分野で利用されるソフトウェアは ほとんどすべて欧米産であるといってよい。本プロジェ クトにより,世界に先駆けてこの領域の日本独自の国産 ソフトを開発し,我国で医薬品開発を行う製薬会社やバ イオベンチャー企業の研究開発に役立てることは,日本 の産業界において急務であるといえる。

### 3.開発内容

#### (1) 開発の概要

ソフトウェアの開発は,量子化学分野で広く用いられ てきた申請者による分子モデリングプログラム MOLDA for Java [4–6, 9]にバイオインフォマティクス分野の機能 を実装することを基本とした。具体的には,タンパク質 モデリング機能として、ポイントミューテーション、ホ モロジーモデリングおよびモレキュラードッキングを追 加した。さらに,携帯電話などモバイル機器への対応や XML の実装など,最新の情報技術を開発に導入する。ま た, MOLDA がもつ計算化学プログラムのハブとしての 機能も,分子動力学シミュレーションを中心に強化し, さらにバーチャル・リアリティ技術を用いた分子グラフ ィックス・対話処理機能を実現した。今回,本プロジェ クトにより新規に MOLDA に追加した機能は次のとおり である。 <sup>図</sup> 2: MOLDA QuLiS によるタンパク質の表示

- 
- 
- ③ ホモロジーモデリング機能
- ④ モレキュラードッキング機能
- ⑤ 分子動力学シミュレーションデータ表示機能
- ⑥ XML 変換機能
- ⑦ サイバー空間での分子グラフィックス・対話機能
- ⑧ モバイル機器対応機能

また、本プロジェクトで開発されたプログラムは、主 として次の二つである。

(i) MOLDA for Protein Modeling (ii) MOLDA QuLiS

MOLDA QuLiS は, MOLDA for Protein Modeling のグラフ ィックス強化版である。次に MOLDA for Protein Modeling および MOLDA QuLiS それぞれで,タンパク質を描画し た図を示す(図 1, 2)。タンパク質のモデリング機能に ついては両者で共通していることから,本報告書では, シーングラフ技術を用いることにより3D グラフィック スが強化されている MOLDA QuLiS についてのみ示す。

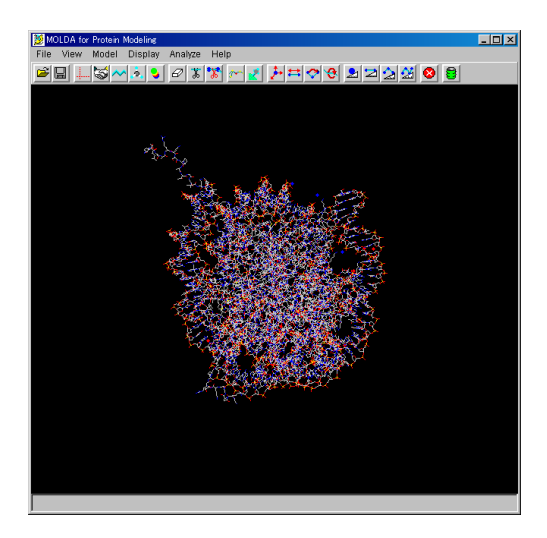

図 1: MOLDA for Protein Modeling によるタ ンパク質の表示

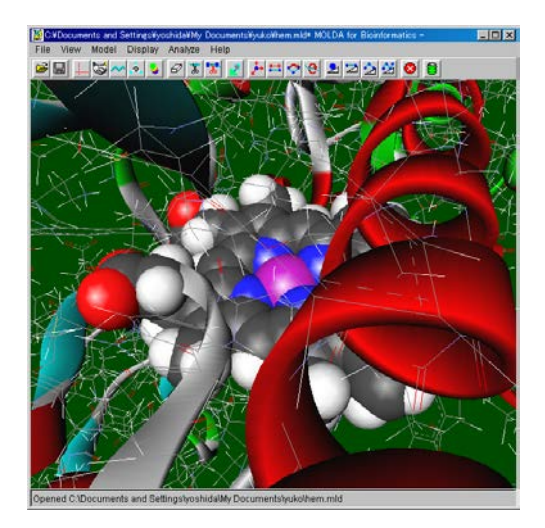

① シーケンス三次元化機能<br>② ポイントミューテーション機能 インコントンのコンピュート (2) MOLDA QuLiS の**シーングラフ構造**<br>③ パニーズ、コードルンド<sup>(Mot</sup>) られたタンパク質のモデリング機能に加え OpenInventor のクラスを用いることによりシーングラフベースでの 3D コンピュータグラフィックスの機能を実装した。 MOLDA QuLiS では,シーングラフの子ノードとして, 次の3つを定義している:(1) MOLDA の分子モデルの表 示 (2) VRML の 3D 表示 (3) MOLDA システム全体のス ケーリング。MOLDA QuLiS の分子モデリング部とグラ フィックス部の関係の概略を図 3 に示す。

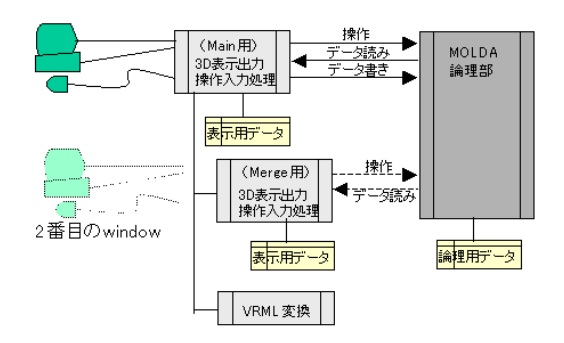

図 3: MOLDA QuLiS の概略

#### (3) MOLDA QuLiS の機能の概略

MOLDA QuLiS は、分子モデリング及び分子グラフィ ックスに関する多彩な機能をもち,それらの機能は,メ ニューバーやツールバーのボタンを用いて手軽に呼び出 すことができる。メニューとして,次のようなものが準 備されている。

#### a) File メニュー

File メニューでは、MOLDA 形式の分子モデルの読込 や保存の他,化学や生物学の分野で標準的に用いられて いる各種データ (PDB, CML, XMol, MolFile) のインポー トやエクスポート,各種計算化学プログラム(TINKER, Amber, MOPAC, GAMESS, Gaussian) の入力データの作 成・保存や出力結果の読込ができる。また,読込まれた 分子モデルを VRML 形式のファイルとして保存し, WWW ブラウザでみることができる。さらに,他のソフ トで作成された VRML ファイルを読込んで表示させる ことも可能である。その他, FASTA 形式でのシーケンス

ファイルを読込み、ポリペプチド鎖の立体構造を作成す る機能等もある。また,基本的な有機化合物,アミノ酸・ 核酸・糖など,よく使用される化合物はテンプレートと して登録されている。さらに,作成された分子モデルを 置換基として保存する場合もこのメニューで行うことが できる。

#### b) View メニュー

View メニューでは,座標軸や原子の番号の表示の on/off を指定することができる。また,分子モデルを読 込んだときに,自動的に大きさを調節したり,結合を生 成したりすることを可能にする。さらに,PDB ファイル を読込んだときにシーケンス情報や水素結合の表示も可 能にする。

#### c) Model メニュー

Model メニューでは,アルカンの生成や,骨格原子へ の水素の付加,ならびに分子に置換基を接続することが できる。また,元素の種類を変換したり,結合長・結合 角・二面体角の変更を行うことや原子や原子団,結合を 削除することができる。タンパク質のモデリング機能と して,一文字表記のアミノ酸を入力することによりαヘ リックスのポリペプチドを構築したり,指定したアミノ 酸残基のポイントミューテーションを行ったりできる。 また,酵素にリガンドを結合させるような分子ドッキン グの機能もある。

#### d) Display メニュー

Display メニューでは,分子モデルの表示法を,空間充 填型モデル,球棒モデル,Dreiding モデルならびにライ ンモデルの中から選択することが可能である。また,PDB ファイルを表示する場合には,シーケンスビューワで選 択したアミノ酸残基だけを異なる表示法にしたり,主鎖 と側鎖の表示法を変えたりできる。また,原子の色や背 景色を,ここで変更することができる。

#### e) Analyze メニュー

Analyze メニューでは,マウスで指定した原子の座標 値,原子間距離,3 原子間の角度,二面体角をステータ スバーに表示する。また,PDB ファイルを使用している ときは,アミノ酸の二面体角(φ, ψ)のマトリックスを出力 する。 <sup>図</sup> 5: 作成されたジエチルエーテル f) Help メニュー

Help メニューでは, 使用中の MOLDA QuLiS のバージ b) PDB ファイルの読込みとシーケンスの表示

# (4) MOLDA QuLiS のモデリング操作の概略

#### a) アルカンとエーテルの作成

MOLDA QuLiS には,有機化合物をモデリングするた めの多くの機能がある。ここでは[Model]-[Input]-[Alkane] メニューを用いてペンタンおよびジエチルエーテルをつ くる例を示す。[Model]-[Input]-[Alkane]メニューを選択す ると炭素数を入力するように促されるので,テキストボ ックスに 5 を入力して,[OK]ボタンをクリックする。す ると,炭素数が 5 個の n-アルカンであるペンタンが全ト ランス形配座としてつくられる(図 4)。ペンタンから ジエチルエーテルを作成するためには,中心にある炭素 原子を酸素原子に置換え,その原子についている 2 つの 水素を削除する必要がある。そのためには、選択カーソ ル設定ボタンを押してカーソルを矢印型にした後, [Model]-[Input]- [Element]メニューを選択し,ダイアログ ボックスに酸素の元素記号(O)を入力し,酸素に変換 したい炭素原子をクリックする。さらに,水素原子を削 除するためには[Model]-[Delete]-[Atom]メニューを選択 した後,削除したい水素原子をクリックしていく。以上 でジエチルエーテルが作成される(図5)。

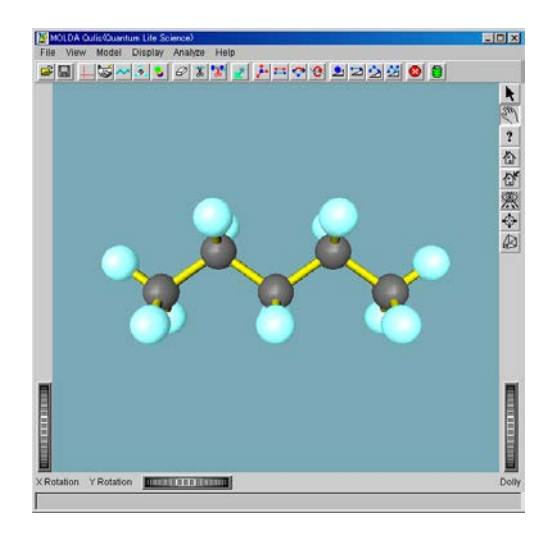

図 4: 作成されたペンタン

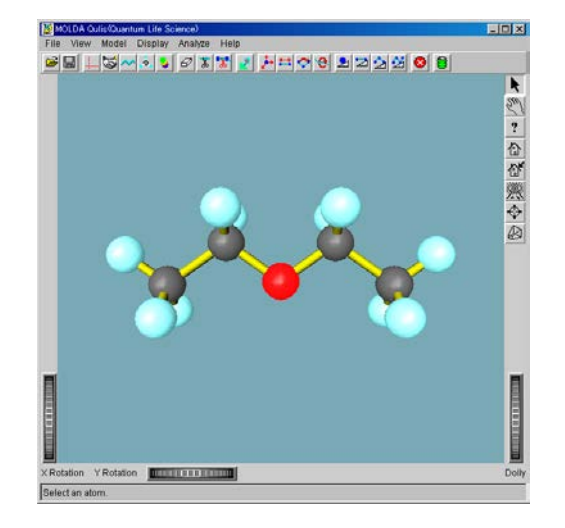

ョン情報を表示する。 MOLDA QuLiS には,タンパク質のモデリングを行う ための多様な機能がある。その中で,最も基本的なもの が PDB ファイルの読込みとシーケンスの表示である。 PDB ファイルを読込む場合には, [File]-[Import]-[Protein Data Bank (\*.pdb)]メニューを用いる。また、読込まれた タンパク質のシーケンスを表示させるためには, [View]-[Sequence Viewer]を有効にする。シーケンスビュ ーワにリストされているある特定のアミノ酸残基をクリ ックして OK ボタンをクリックするとタンパク質のその 残基の部分を指定することができる。さらに,指定した 残基を他の部分とは異なるモデル表示にすることが可能 である(図 6)。シフトキーを押しながら残基を選択す ることで,複数の残基を指定することができる。さらに, Disappear ボタンをクリックすると,指定された残基を見 えなくすることができる。また,残基の指定を解除する ためには Cancel ボタンをクリックする。また,タンパク 質のモデル中の原子をクリックすると,その原子がどの アミノ酸残基に含まれるのかを,ステータスバーに表示 する。このシーケンスビューワと[Display]-[Preferences] メニューを組み合わせることにより,後述するように多 彩な 3D グラフィックスが可能となる。

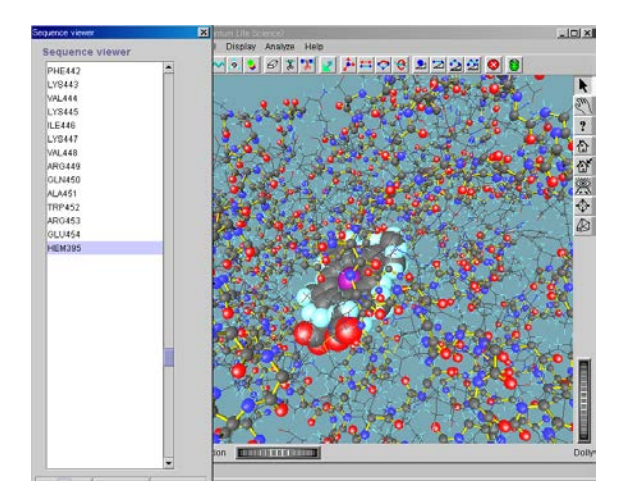

図 6: チトクローム P450 (2C17) 中のヘム分子の指定

#### c) ポリペプチドの構築

MOLDA QuLiS には,アミノ酸のシーケンスを入力し ていくことにより,任意のポリペプチド鎖を構築する機 能がある。最も簡単に作成するためには,[Model]-[Input]- [Peptide]メニューを用いる。[Model]-[Input]-[Peptide]メニ ューを選択すると一文字表記でアミノ酸を入力するため のダイアログボックスが現れる。ここに,例えば"AAAAA AAAA"と入力すれば,αヘリックスの構造をもつアラニ ンの9量体が構築される(図7)。

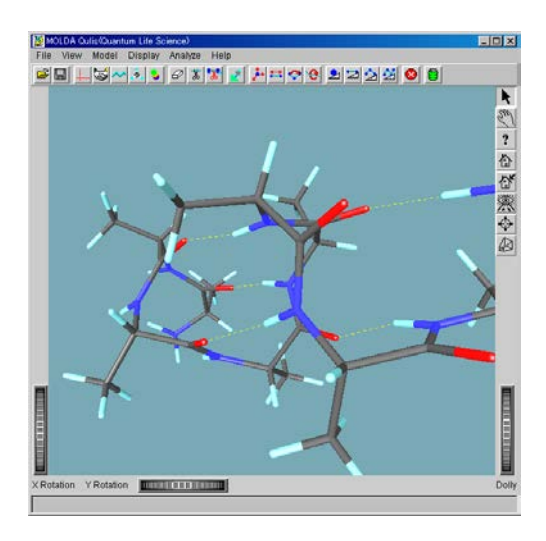

図 7. ポリアラニンの作成

また, [File]-[Import]-[Sequence]メニューを用いても, 一文字表記でのアミノ酸のシーケンスが書かれたファイ ルを読込むことにより同様にポリペプチドを構築するこ とができる。この場合,ファイルの先頭が">ALPHA"と なっていれば αへリックスを,">BETA"となっていれば βシートを生成する。例えば,次のようなテキストファ イルをこのメニューを用いてインポートすると図 8 のよ うなポリペプチドが作成される。

>ALPHA EEIDQNV

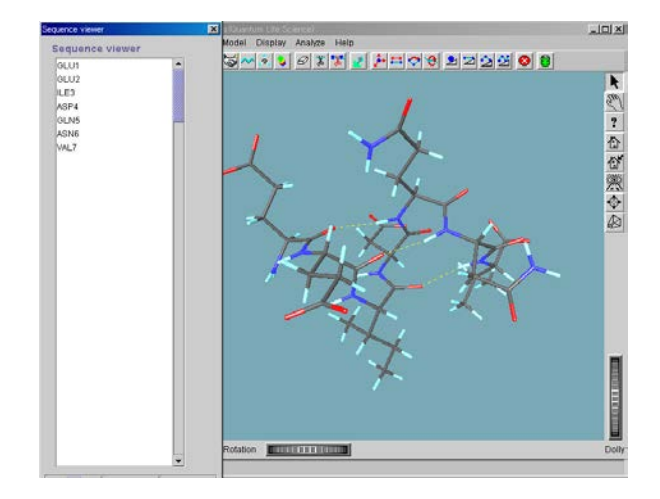

図 8: 作成された EEIDQNV

さらに, [File]-[Import]-[Ramachandran]メニューを用い ると,アミノ酸のシーケンスだけでなく二面体角(φ, ψ) のマトリックス(図 9)を読込むことにより指定したコ ンホメーションをもつポリペプチドを構築することがで きる。

| GLU 999.0 313.0 |  |
|-----------------|--|
| GLU 303.0 313.0 |  |
| ILE 303.0 313.0 |  |
| ASP 303.0 313.0 |  |
| GLN 303.0 313.0 |  |
| ASN 303.0 313.0 |  |
| VAL 303.0 999.0 |  |

図 9: Ramachandran Plot で用いるファイル形式

#### d) ポイントミューテーション

MOLDA には、読込んだ PDB ファイルや作成したポリ ペプチドのアミノ酸残基に対してポイントミューテーシ ョンを行う機能がある。図 8 の EEIDQNV のグルタミン (Q/GLN)をヒスチジン(H/HIS)に置き換えるには, まずシーケンスビューワで GLN5 を選択した後, OK ボ タンをクリックする。つづいて,[Model]-[Point Mutation] メニューを選択する。すると,1 個のアミノ酸残基名を 入力するためのダイアログボックスが現れるので,"HIS" と三文字表記(一文字表記でも可)で入力する(図 10)。

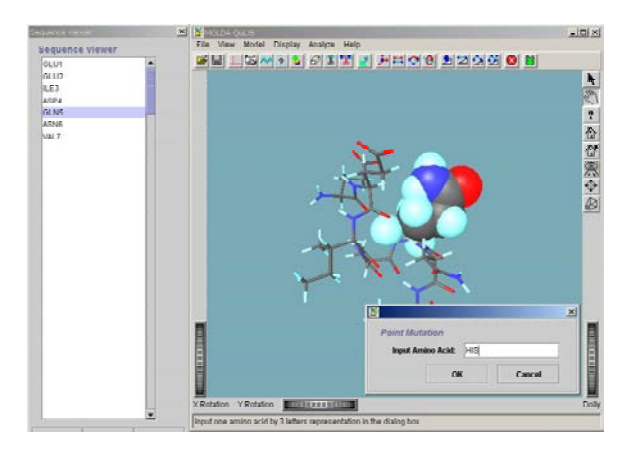

図 10: ポイントミューテーションを実行するところ

この操作により,グルタミンがヒスチジンに置き換わる (図 11)。

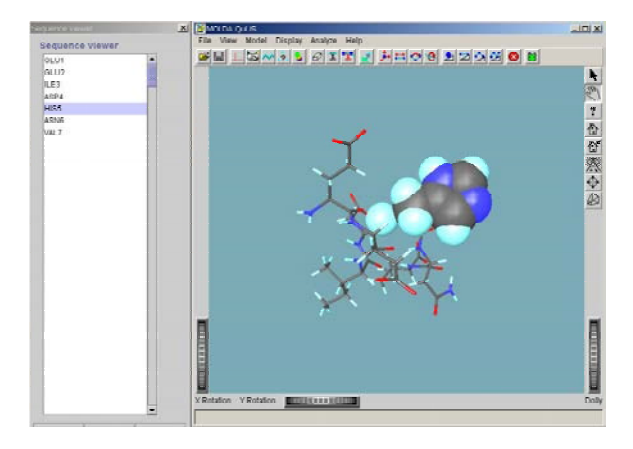

図 11: ポイントミューテーションを実行した結果

#### (5)分子ドッキング

MOLDA QuLiS では二つの分子を読込んで,それらを 独立に操作することができる。また,最初に読込む分子 は、MOLDA 形式や PDB 形式等の分子データに限らず, VRML 形式で作成された分子モデルを読込むこともで きる。すなわち,MOLDA QuLiS は VRML ビューワとし ての表示機能をもつ。このような MOLDA QuLiS の機能 を用いることにより,タンパク質の結合部位の構造情報 からリガンドをデザインすることが容易できるようにな り,創薬の種を見出すための薬物設計の指針を与えるこ とができる。

#### a) 二つの分子の読込みとマニピュレータの操作法

二つの分子を読込む例として,[File]-[Templates]メニュ ーからベンゼンを読込む場合を示す。最初に読込んだベ ンゼンを少し傾けておく。すると,図 12 のようになる。 さらに, [Model]-[Molecular Docking]メニューを用いて同 じベンゼンをファイルから読込む。すると,図13のよう に二つのベンゼンが一つの画面に表示される。図 14 のよ うにマニピュレータを表す立方体の1面の中をカーソル でクリックするとその面の中央に十字の矢印が出てくる ので、マウスボタンを押したままカーソルを移動すると マニピュレータと中のオブジェクトはカーソルを移動し た方向に一緒に移動する。また,図 15 のようにマニピュ レータを表す立方体の1辺をカーソルでクリックすると その軸と垂直を成す面の中心に選択した辺と平行な軸が 現れるので,マウスボタンを押したままカーソルを辺に 垂直に移動するとマニピュレータと中のオブジェクトは カーソルを移動した方向に一緒に回転する。

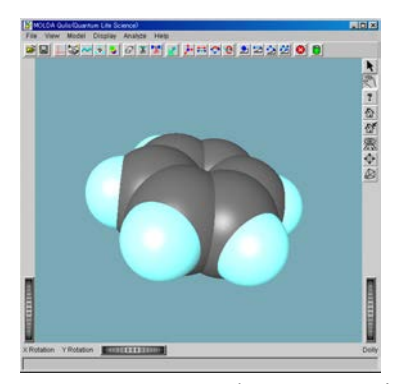

図 12: [File]メニューで読込んだベンゼン

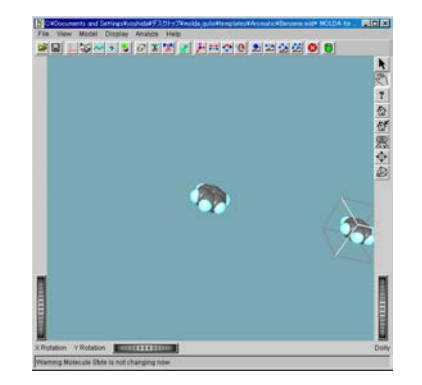

図 13: [Model]-[Molecular Docking] メニューで 追加したベンゼン

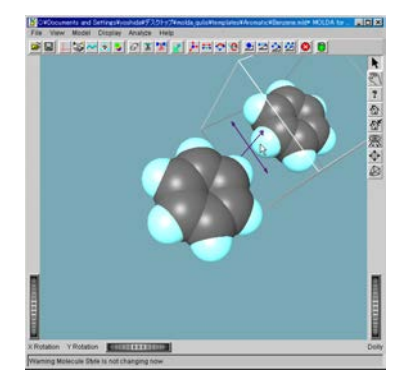

図 14: マニピュレータの移動

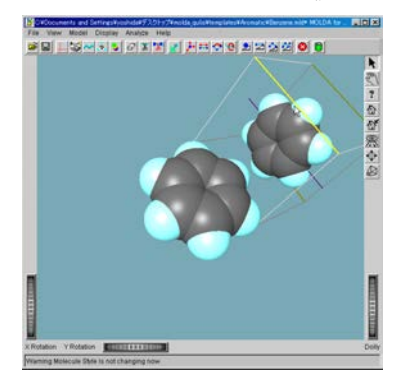

図 15: マニピュレータの回転

b) VRML ファイルの読込みと分子ドッキング

MOLDA QuLiS による VRML ファイルの読込みは, [File]-[Load VRML for View]メニューを用いて行う。図 16 はアクセルリス社の ViewerLite で作成したタンパク質の リボン表示での VRML ファイルを読込んだ結果である。

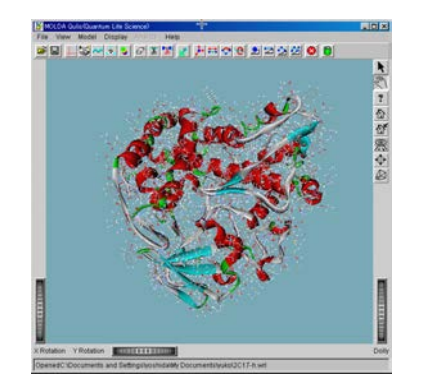

図 16: [File]-[Load VRML for View]メニューで VRML ファイルを読込んだ結果

つづいて,[Model]-[Molecular Docking]メニューを用い てヘム分子を読込むと,マウスを用いて,タンパク質と 分子ドッキングが可能になる(図 17)。ここで,分子ド ッキング可能な分子のデータ形式は MOLDA 形式である 必要がある。また,タンパク質中のリガンド分子を詳し くみるために、分子全体を平面で切断することが、ポッ プアップメニューの Preferences を用いて可能になる(図 18)。

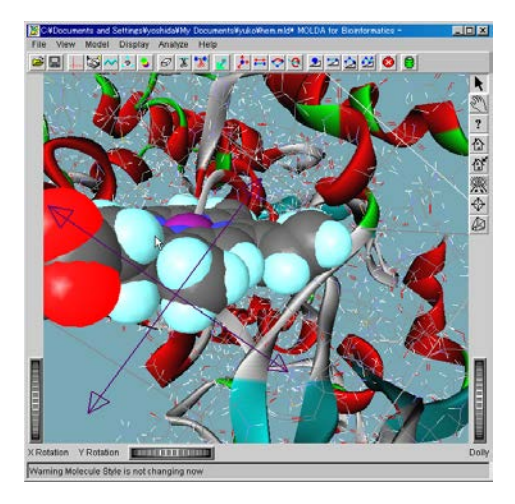

図 17: [Model]-[Molecular Docking]メニューで ヘム分子を読込んだ結果

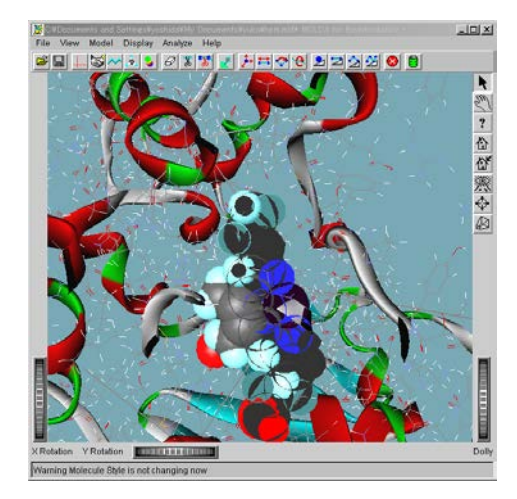

図 18: 平面で切断したところ

#### (6)分子グラフィックス

MOLDA QuLiS では,[Display]-[Preferences]メニューに より,多彩な 3D グラフィックスが可能となる。次に, このメニューを用いた分子モデルの表示法の変更や原子 の色の変更,そして,タンパク質の種々の描画方法につ いて説明する。

### a) 分子モデルの設定について

MOLDA QuLiS の 3D グラフィックスに関する Preference 操作は[Display]-[Preferences]メニューを選択す ると出てくる次のダイアログの各ボタン,コンボボック スを使用して行う(図 19)。SET ボタンのチェックボッ クスやコンボボックスの設定を有効にするには、SET ボ タンをクリックする必要がある。色の設定等については, 各ボタンをクリックした時に出てくるカラーダイアログ, マテリアルダイアログの設定を変更すると即座に有効に なる。ベンゼンについて,空間充填型モデル,球棒モデ ル,Dreiding モデル,ラインモデルを標準的な解像度で

表示した結果を図 20~23 に示す。

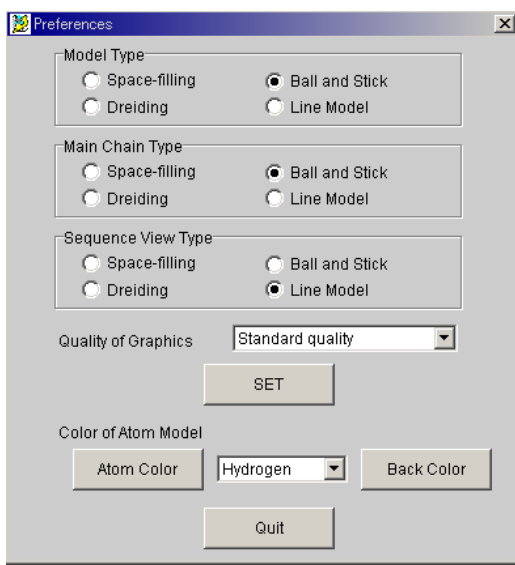

図 19: Preferences パネル

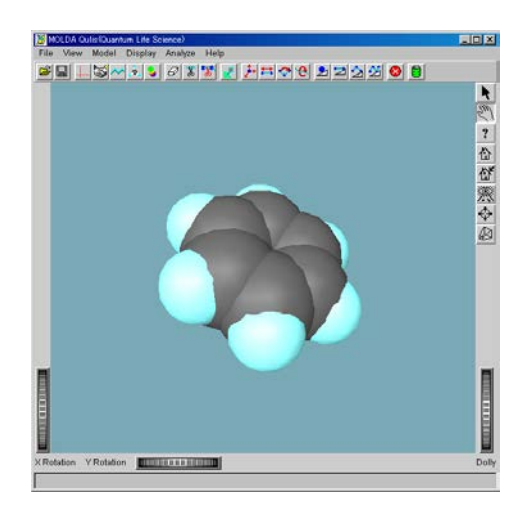

図 20: 空間充填型モデル

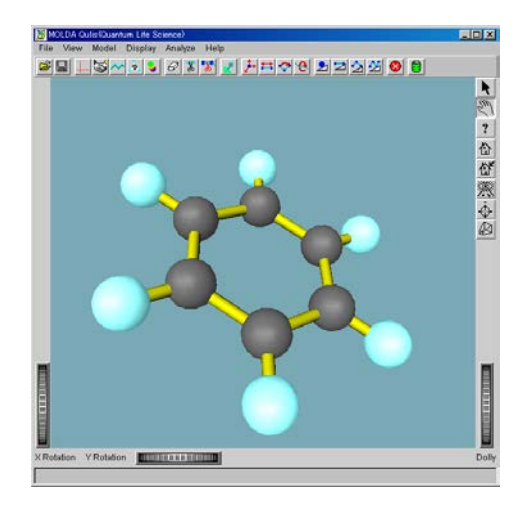

図 21: 球棒モデル

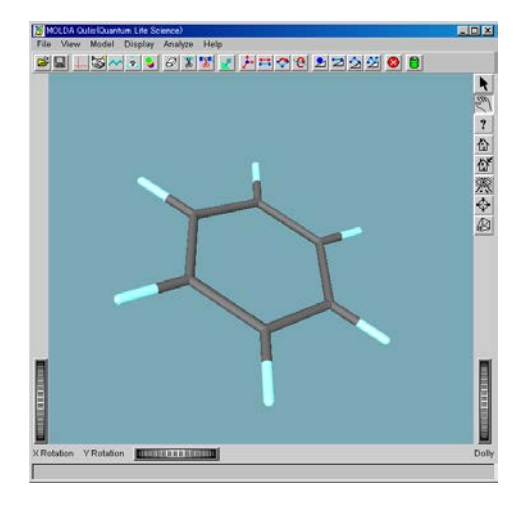

図 22: Dreiding モデル

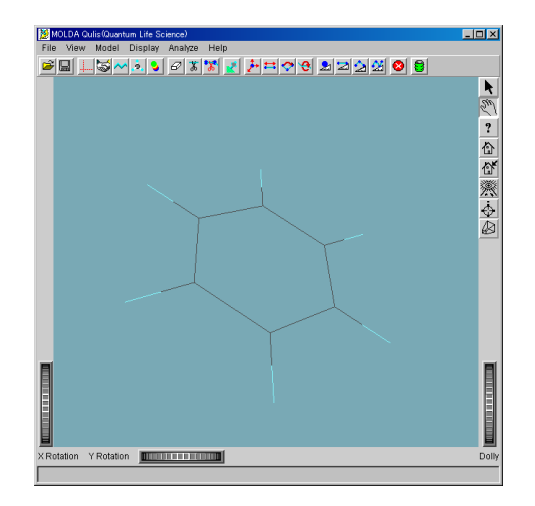

図 23: ラインモデル

### b) 原子の色の設定について

原子の色を設定するには,Preferences パネルの Color of Atom Model の下のコンボボックスから色を変更したい 原子に設定し,Atom Color のボタンをクリックする。す るとマテリアルエディターのダイアログボックスが表示 されるので、これを操作して原子の色を変更する(図 24)。

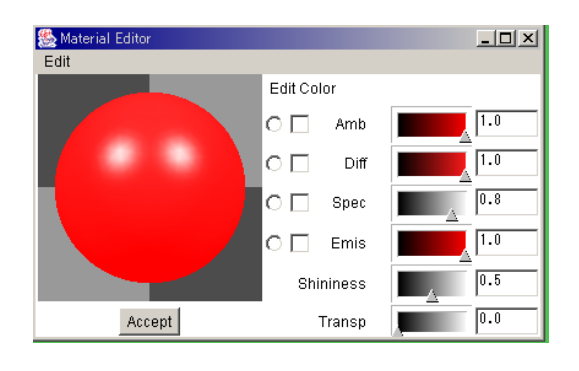

図 24: 原子の色の設定

原子の色は現在設定されている色で最初表示される。 設定できる項目は上から次のようになる。

- ① 環境色(Amb)
- ② 拡散色(Diff)
- ③ 鏡面色(Spec)
- ④ 放射色(Emis)
- ⑤ 輝き度合い(Shiness)
- ⑥ 透明度(Transp)

①~④については各行の左端のチェックボックスをク リックするとカラーダイアログが表示されるので,それ を設定する。輝度については右側のスケールのカーソル を移動するか,右側のテキストボックスに数値を入れる ことにより行う。輝き度合いについてはスケールのカー ソルを移動して行う。透明度についてもスケールのカー ソルを移動して行うが,右に移動するほど透明度が上が り,右端に移動すると原子は消えてしまう。また,この 設定は,各スケーラ等を操作したらすぐ有効になる。

# c) 分子モデルの表示法の選択について

分子モデルの表示法の設定は,通常表示(Model Type), 主鎖表示 (Main Chain Type), シーケンスビューワ表示 (Sequence View Type)の3通りがあり、それぞれ別々に 設定できる。設定は表示ごとに枠の中にあるモデルタイ プのチェックボックスをクリックすることで選択される。 ただし、SET ボタンを押すまでは有効にならない。例え ば,チトクローム P450 中のヘム分子をシーケンスビュ ーワで選択し,図 25 のように Preference パネルを設定す ると図 26 のようなモデルが表示される。

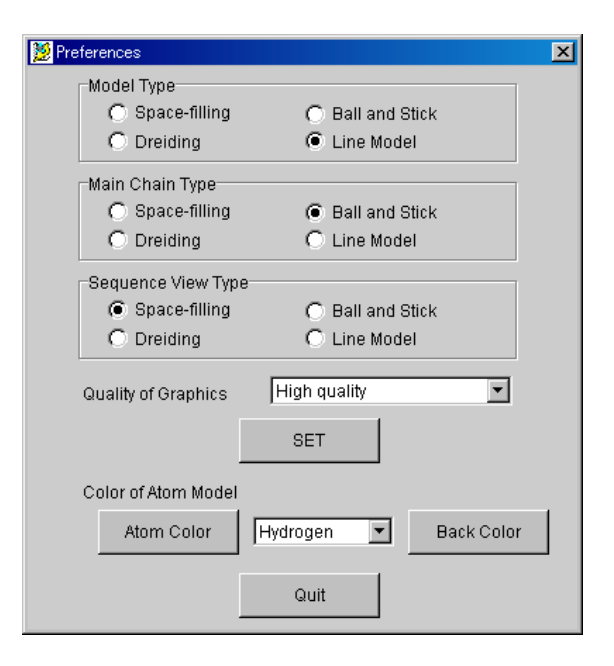

図 25: 図 26 のモデルを描くための Preferences パネル の指定

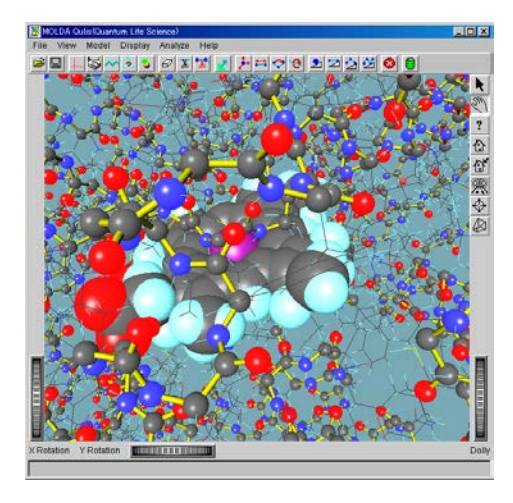

図 26: チトクローム P450 中の主鎖を球棒モデル, 側鎖をラインモデルで描画しヘム分子を空間充 填型モデルで表示したもの

### 4.結語

 本稿では,主に本プロジェクトで開発された MOLDA QuLiS のタンパク質モデリング機能と分子グラフィック ス機能を中心に示した。しかし、MOLDA QuLiS のより 重要な機能は,量子化学計算やバイオインフォマティク ス分野のソフトウェアとの間のインターフェース機能に ほかならない。しかし,これらの機能の解説は膨大な量 になるため,本稿では割愛させていただいた。MOLDA シリーズのソフトウェアの量子化学計算プログラムとの 間のインターフェース機能,ならびに、バイオインフォ マティクスとの関連については,ホームページから情報 が提供されているのでそちらを参考にしていただきたい  $[10, 11]$ <sub>o</sub>

v, ri<sub>j</sub>。<br>MOLDA QuLiS の今後の発展の方向としては,医薬品 <sup>[10]</sup> Hiroshi Yoshida: *http:/www.molda.org/* データベースやバイオインフォマティクス分野のデータ ベースとの連携が考えられる。本プロジェクトでも,PHP と PosgreSQL を連携した小規模なデータベースの構築を 試みた[11]。しかし、実際の創薬を視野に置くならば, Client 側のデータベースブラウザとしても機能する, MOLDA QuLiS と大規模データベースとを仲介するため のミドルウェアが必要となるであろう。MOLDA QuLiS は、Java 言語で記述されているために、Client 側の OS に依存することなく動作するように設計されている。ま た,試作的ながら,本プロジェクトにより MOLDA QuLiS は JAXP API による XML 管理機能を実装した。今後, XML を基盤としたデータベースとの連携機能を, MOLDA QuLiS に追加していく計画である。

#### 5.参加企業

日本エンジェルズ・インベストメント株式会社 (プロジェクト実施管理組織) 株式会社マックスネット (OpenInventor によるグラフィックス関連の委託開発) 株式会社メイズ (マニュアルの英訳)

## 6.参考文献

- [1] Keiichiro Ogawa, Hiroshi Yoshida and Hiroshi Suzuki: *GRIMM - an Interactive Personal-computer Graphics Interface to Molecular Mechanics*, J. Mol. Graphics, **2**(4), 113–116(1984)
- [2]Hiroshi Yoshida: *Molecular Structure Data Processor MOLDA5*, Journal of the Association of Personal Computers for Chemists, 8(3∙4), 45–68(1986)
- [3] Hiroshi Yoshida and Hiroatsu Matsuura: *MOLDA for Windows – A Molecular Modeling and Molecular Graphics Program Using a VRML Viewer on Personal Computers*, J. Chem. Software, **3**(4), 147–156(1997)
- [4] Hiroshi Yoshida and Hiroatsu Matsuura: *MOLDA for Java – A Platform-independent Molecular Modeling and Molecular Graphics Program Written in the Java Language*, J. Chem. Software, **4**(3), 81–88(1998)
- [5] Hiroshi Yoshida, Alan P. Tonge and Peter Murray-Rust: *MOLDA - A Platform-independent Molecular Modelling and Molecular Graphics Program for use with Chemical Markup Language*, ChemInt'98, Irvine, California (1998)
- [6] Hiroshi Yoshida, Henry S. Rzepa, and Alan P. Tonge: *MoldaNet. A Network Distributed Molecular Graphics and Modelling Program that Integrates Secure Signed Applet and Java 3D Technologies*, J. Mol. Graph. Mod., **16**, 144–149 (1998)
- [7]吉田 弘:分子のモデリング,サイエンスハウス, 東京(1998)
- [8]H. Yoshida: *Molecular Modeling on Computers*, Science House, Tokyo(2000)
- [9] Hiroshi Yoshida: *MOLDA: World-wide 3D Data-interaction Tool for Molecular Science*, 5th World Multiconference on Systemics, Cybernetics and Informatics (SCI 2001), Orlando (2001)
- 
- [11]Keiji Sugino: *http:/www.biwa.ne.jp/~k-sugino/*